## Updating TSplus Remote Access

Our development team is working on a daily-basis to ensure the stability and compatibility of TSplus with the latest versions of Microsoft Operating Systems and the latest Updates. We are proud to provide you with new features and enhancements every week.

This is why it is recommended to keep your server up to date. By subscribing to our annual Support and Updates Services, you will have access to the latest Updates and bug fixes.

In order to see which TSplus version you have and update it:

• You can check the status of your TSplus release on the Home tab of your AdminTool:

| TSplus - Administration Console | - 14.80.11.24 —                                                           | □ × |
|---------------------------------|---------------------------------------------------------------------------|-----|
|                                 | TEACCESS                                                                  |     |
| <b>М</b> НОМЕ                   |                                                                           |     |
|                                 |                                                                           |     |
|                                 | Computer name: DESKTOP-QVTJFVE <u>http://localhost</u><br>Private IP 192. |     |
| S WEB                           | Public IP 156 P                                                           |     |
| FARM                            | Connections: 1 The HTTPS server is listening on port 443                  |     |
|                                 | Q Session Manager                                                         |     |
| SYSTEM TOOLS                    | System Audit - No issues found on                                         |     |
| 201 ADVANCED                    | Version 14.80.11.24 - Version 15.10.12.9                                  |     |
| 값 ADD-ONS                       | Permanent license activated. Enterprise edition. Unlimited users.         |     |
| ତ규 LICENSE                      | End of support date: 2024-12-10                                           |     |
|                                 | English •                                                                 | ,   |

• You can then click on it. Since TSplus 11.50 version, the AdminTool automatically downloads...:

| 1 Update Release           | × |
|----------------------------|---|
| Downloading Update Release |   |
|                            |   |
| 100 %                      |   |

...and applies the Update Release program when requested:

| Update Release                                               |             | ×         |
|--------------------------------------------------------------|-------------|-----------|
| The download of UpdateRele<br>It has been saved in: C:\Users |             | ompleted. |
| Would you like to apply it no                                | w?          |           |
|                                                              | <u>Y</u> es | No        |

• Since TSplus 11.40 version, you will have the choice to install <u>TSplus Advanced Security</u>, our powerful Security Add-On, in its Ultimate trial version (All Security features free to use for 2 weeks) to your TSplus system:

| Update TSplus Advanced Security                                            |                     | ×             |
|----------------------------------------------------------------------------|---------------------|---------------|
| An update is available for TSplus Advan<br>Would you like to apply it now? | ced Security (versi | on 6.0.12.6). |
|                                                                            | Yes                 | No            |

You still can download it via this link: Update Release and apply it manually.

The Update Release program is designed to keep your current TSplus settings safe. It is not required to reboot after Update; however we do recommend to do so.

If you have not subscribed yet for TSplus Update/Support services, or if your subscription has expired, you will not be able to run the Update Release program:

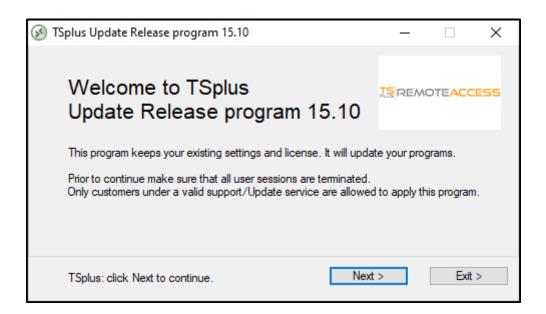

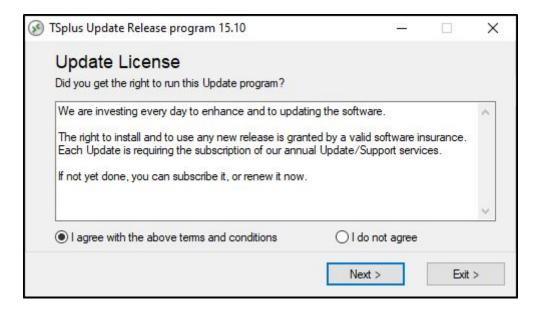

In such case, we advise you to place your order on our Store Page.

You will receive back the proper information to download your support.lic file. Activating your Update/Support services is an easy process described <u>here</u>.

When the update is finished, a reboot is required:

| 🐻 Update - TSplus version 15. | 10. — — X                                                                                           |
|-------------------------------|----------------------------------------------------------------------------------------------------|
|                               | Completing the TSplus Update<br>Wizard                                                              |
|                               | To complete the update of TSplus, you must restart your<br>computer. Would you like to restart now? |
|                               | • Yes, restart the computer now                                                                     |
|                               | ○ No, I will restart the computer later                                                             |
|                               | Finish                                                                                              |

For versions prior to v14, just for specific requirements, the TSplus Support team can deliver an Emergency Update code which will unlock the Update Release program.

| 🔊 TSplus Update Release program 12.60                                                                                                    | -     |     | ×     |
|----------------------------------------------------------------------------------------------------|-------|-----|-------|
| Welcome to TSplus<br>Update Release program 12.60                                                                                                    | ΤS    | 5PL | US    |
| The Support/Update service is not subscribed or renewed on this<br>Please subscribe it now or contact us for more information.<br>In case of emergency, our support team can create for you an Up |       |     |       |
| Emergency Update Code:                                                                                                    |       |     |       |
| TSplus: click Next to continue.                                                                                                    | ext > | E   | xit > |